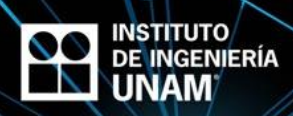

## Gestión Bibliográfica con EndNote

Alberto Vanegas Gallardo

Para hacer más eficiente la elaboración de un informe, artículo científico, tesis o trabajo escolar, el Mtro. Fernando Franco Hurtado, miembro de Clarivate Analitics con más de siete años de experiencia en el campo de la literatura científica, presentó la forma de usar la plataforma EndNote para recuperar referencias y aplicar estilo bibliográfico, el lunes 21 de mayo en el Salón de Seminarios Emilio Rosenblueth del Instituto de Ingeniería UNAM.

Fernando Franco Hurtado es experto en el desarrollo, análisis de tendencia y métricas de desempeño de la producción científica internacional. Trabaja con la plataforma Web of Science, buscador, el cual afirma, es el más importante en cuanto a información científica en los últimos cien años debido a que se han dedicado a evaluar la producción científica mundial e indexarla en el motor de búsqueda.

EndNote es un gestor bibliográfico que funciona con Web of Science. "No es por hacerlos más flojos, sino más eficientes", dijo el maestro al explicar los usos de la herramienta, pues este gestor da formato a la bibliografía de forma automática. "Un experto en APA tarda tres minutos en citar una referencia; una persona que no conoce tarda el doble; para 10 referencias es una hora y para 20, dos. Con el gestor, el trabajo está listo en 15 minutos máximo" aseguró.

Para usar EndNote, hay que crear un perfil, pero el expositor recomendó nunca crearlos desde endnote.com porque cabe la posibilidad de crear una cuenta gratuita, que es errónea ya que la UNAM paga el servicio de Web of Science para su comunidad y una cuenta gratuita en el gestor tiene almacenamiento limitado así como estilos y funciones que no aparecen. También sugirió usar una cuenta de correo institucional para ser identificados como académicos o estudiantes.

Lo más recomendable es iniciar desde la plataforma Web of Science, buscador de información que tiene indexado a lo más destacable de la producción científica. Una de sus actualizaciones más sobresalientes es la adquisición de kopernio, un *plug in* que busca el texto completo para descargar gratuitamente en PDF.

En la página de búsqueda de Web of Science es posible ver las citas usadas en los textos científicos. Los trabajos más relevantes, tienen citas de otras investigaciones de impacto. "Si consumo información basura, es probable es que mi proyecto también sea basura. Si consumo información impactante, voy a captar conceptos e ideas que puedo proyectar en mis resultados y causar mayor relevancia", dijo el maestro.

Las funciones del gestor EndNote son tres: la primera es recuperar; la segunda, agrupar; y la tercera, aplicar formato. El Mtro. Hurtado ejemplificó estas funciones al seleccionar textos de la plataforma, los cuales se guardan en EndNote online. En la plataforma está la pestaña para acceder al gestor.

En el gestor de referencias ya están guardadas las citas seleccionadas anteriormente y para agruparlas sólo es necesario seleccionarlas y crear una carpeta con el nombre deseado en la opción "Agregar al grupo".

Para cumplir la tercera función del gestor basta con ir a las pestañas y seleccionar "Aplicar formato". Enseguida aparecen las opciones: Referencias (seleccionar carpetas con referencias), Estilos bibliográficos (muestra la forma de citación) y Formato de archivo (descargar las citas en PDF, HTML y otros). Las citas se pueden guardar, enviar por correo, vista previa e imprimir.

Ante la problemática de que no todos los textos se encuentran en digital y es imposible obtener una citación de manera automatizada, el Mtro. Fernando Franco mostró cómo obtener la referencia de forma manual en el gestor. Seleccionó la opción "Nueva referencia", en la cual se vacía la información del texto a citar y el *plug in* le dio el formato adecuado.

Si se trabaja en otro buscador como Google Academics, es posible importar las referencias desde el buscador en archivo .enw, después se sube a EndNote en la opción "Recopilar", luego "Importar referencias" y se selecciona el grupo en el que se requiera. El gestor tiene también las opciones de eliminar duplicados y enviar las carpetas a otros colaboradores a través de correo electrónico con las opciones de solo lectura o modificar.

La versión más reciente de EndNote (X8) cuenta con una aplicación de escritorio que se actualiza con la que está en línea y se instala automáticamente en programas ofimáticos, además de que tiene capacidad de enviar la biblioteca completa, con referencias incluidas, archivos en formato PDF y anotaciones hasta a cien colaboradores.